# **AIX Client README**

| | |

> | |

## **Using the Infoprint AIX client**

From the **Infoprint Manager Common Client CD-ROM**, you can install an Infoprint client on the same AIX system. Also, you can install additional clients on other AIX systems.

The Infoprint AIX client allows you to enter Infoprint commands on the AIX command line. It also allows you to enter **lp**, **lpr**, and **qprt** commands. It has no graphical user interface.

**Note:** Consult the installation procedures on the IBM Infoprint Manager for AIX sitelet at http://www.ibm.com/printers for the latest information on installing the Infoprint AIX client.

# **Installing the Infoprint AIX client**

**Attention:** The Infoprint AIX client and the Infoprint server are available in the following languages:

- English
- French
- German
- Italian
- Japanese
- Spanish

You must install the Infoprint server either in the same language as the Infoprint AIX client or in English.

To install the Infoprint AIX client on an AIX system where you have not installed the Infoprint server, follow these steps:

- 1. Log onto AIX as **root**.
- 2. Insert the **Infoprint Manager Common Client CD-ROM (LCD4–1917–00)** (into the drive.
- 3. If this is the first time you have run the Infoprint Installer on this AIX system, create the **/cdrom** file system.
	- a. Start the System Management Interface Tool (SMIT).
		- v To start the AIXwindows version of SMIT, enter the following command: smit cdrfs
		- v To start the ASCII version of SMIT, enter the following command: smitty cdrfs

The CDROM File Systems panel is displayed.

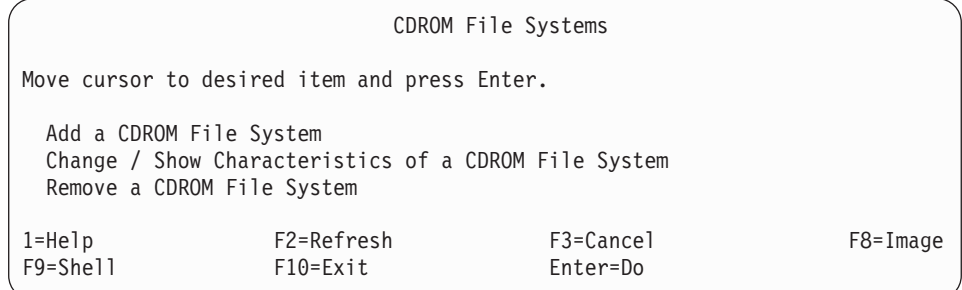

#### Figure 1. SMIT CDROM File Systems panel

#### b. Select **Add a CDROM File System**.

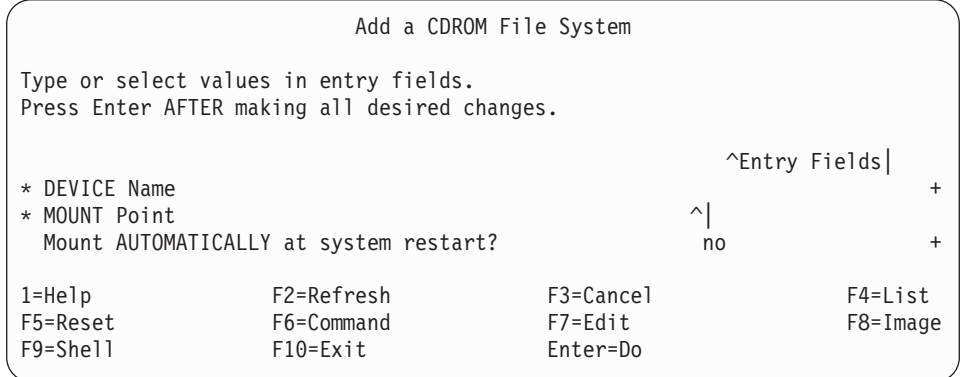

Figure 2. SMIT Add <sup>a</sup> CDROM File System panel

- c. In the **DEVICE name** field, enter the identifier of your CD-ROM drive.
- d. In the **MOUNT POINT** field, enter /cdrom.
- e. Select **OK** (AIXwindows version) or press **Enter** (ASCII version).
- f. Select **Cancel** (AIXwindows version) or press **F10** (ASCII version) to exit from SMIT.
- 4. To mount the CD-ROM, enter:

mount /cdrom

- 5. Enter the following command to install the AIX client:
	- v To use the Infoprint Installer GUI, enter:

/cdrom/setup -c

6. If your console does not support graphics, you can use the Infoprint Installer without invoking the GUI. Enter:

```
/cdrom/setup -C -l locale -n ServerName
   -p PortNumber -P DestinationName
```
where:

*locale* is the locale of the AIX client. The default is **en\_US** (U. S. English). *ServerName*

is the name of the host where the Infoprint server you want to communicate with (**PDHOST**) is running.

## *PortNumber*

is the number of the port for the Infoprint server, usually 6874 (**PD\_SOCKET**).

*DestinationName*

is the default logical destination to which the AIX client submits jobs. The **-P** *DestinationName* flag is optional.

## **Commands you can use from the Infoprint AIX client**

On any AIX system, the Infoprint AIX client allows authorized users (normally all users) to use the following Infoprint commands:

- **pdls** Lists selected attribute values for a job, destination, or other Infoprint object
- **pdpr** Submits a job to a logical destination
- **pdq** Queries the status of selected jobs, of all jobs submitted to a logical destination, or of all jobs assigned to an actual destination

If the Infoprint AIX client and server are in the same namespace, or if the value of the server **security-level** attribute is **none**, authorized users can also use other Infoprint commands. By default, all users are authorized to use the following commands:

#### **pdmod**

Modifies the attributes of submitted jobs or of the documents in them

**pdrm** Deletes jobs

If the Infoprint AIX client and server are in the same namespace, or if the value of the server **security-level** attribute is **none**, administrators can also authorize users to use the following commands:

## **pdaccount**

Collects summary accounting information for a specified time period in a comma delimited format about actual destinations on one or more servers. This information can be filed and imported into a spread sheet to calculate the cost of consumables, the usage rate of printers, the cost for each user, and so forth.

## **pdcreate**

Creates logical destinations, queues, actual destinations, default jobs, default documents, media, auxiliary sheets, and resource contexts

#### **pdclean**

Removes all jobs from a server, logical destination, queue, or actual destination

### **pddelete**

Deletes servers, logical destinations, queues, actual destinations, default jobs, default documents, media, auxiliary sheets, resource contexts, and jobs

## **pddisable**

Prevents destinations from accepting jobs and logs from logging

## **pdenable**

Enables destinations to accept jobs and logs to log

#### **pdpause**

Pauses a job, actual destination, queue, or all the queues and actual destinations in a server

#### **pdpromote**

Advances a job to the head of the queue

#### **pdreorder**

Reassigns a job to an actual destination or to the unassigned jobs area in the same server or in another server, and allows you to schedule it immediately before or after another job

#### **pdresubmit**

Resubmits a job, all the jobs submitted to a logical destination, or all the jobs in a queue to another logical destination

#### **pdresume**

Enables paused objects to resume operation

**pdset** Sets or changes the values of attributes describing Infoprint objects

#### **pdshutdown**

Stops servers or actual destinations

#### **pdspace**

Backspaces or forward spaces a PSF physical printer

#### **Notes:**

- 1. For more information about Infoprint commands and attributes, refer to *Infoprint Manager: Reference*, or to the man pages. Command man pages have the same name as the command.
- 2. Refer to *IBM Infoprint Manager for AIX: Procedures* for information about security.

## **Examples using the Infoprint AIX client**

The *Infoprint Manager: Reference* and the command man pages show several examples of each command that you can issue from the Infoprint AIX client. This section contains examples using the commands to perform some common tasks.

#### **Filtering destinations**

To find a destination near you that can print two-sided PostScript jobs, enter:

```
pdls -c destination -f "destination-realization==actual
   document-format-supported==postscript sides-supported==2"
   -r "destination-location" \*:
```
The **-f** flag specifies that you want to list only actual destinations that support PostScript format and two-sided printing. The **-r** flag specifies that you want to know where the actual destinations are. The asterisk means that you want to check every server. The blank after the colon means that you want to check every destination in every server. The backslash prevents the shell from interpreting the asterisk as a special character.

Infoprint returns information similar to the following:

```
caxton: destination-location = 3rd floor E
elzevir: destination-location =
morris: destination-location = 1st floor W
```
You decide to print your job on morris. To determine a logical destination that routes jobs to morris, enter:

pdls -c destination -f "destination-associated-destinations==morris" \\*:

## **Querying destination attributes**

To determine whether morris is ready to receive jobs, enter:

pdls -c destination -r "destination-state" morris

## **Submitting a print job**

To submit the file myjob to the logical destination london, requesting two-sided printing on the actual destination morris, enter:

pdpr -d london -x "destination-name-requested=morris sides=2" myjob

## **Submitting a fax job**

To submit the cover sheet faxcover and the file Memo1 to the logical destination faxout for transmission to fax number 1-709-123-4567, enter:

```
pdpr -d faxout -x "fax-number=17091234567 document-type=cover-sheet"
   -f faxcover -x "document-type=printable" Memo1
```
## **Querying jobs**

To query all the jobs that you submitted to logical destination london, enter: pdq -d london

Infoprint returns information similar to the following:

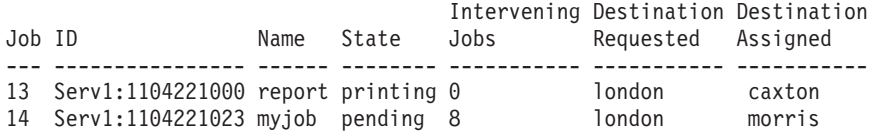

## **Modifying job attributes**

After submitting myjob, you decide that you want to print two copies and that you want to retain it for one hour after it prints. When you queried your jobs submitted to london, you saw that the local job ID is 14 and that the job is still pending, so it can still be modified. Enter:

pdmod -n 2 -x "job-retention-period=1:00" 14

#### **Modifying destination attributes**

You want to restrict the actual destination Printer3 so that it does not accept very large jobs. To do this:

1. Before you can modify the attributes of a destination, you must disable it. Enter:

pddisable Printer3

2. To specify a new maximum job size, enter:

pdset -c destination -x "job-size-range-ready=0:5000000" Printer3

3. To reenable the actual destination, enter:

pdenable Printer3

## **Shutting down an actual destination**

The printer device represented by the actual destination caxton is out of order. To shut down caxton until the printer device can be repaired and to associate a message with caxton, enter:

pdshutdown -c destination -m "Service called Tuesday at 3PM" caxton

# **Trademarks**

IBM, Infoprint, and RS/6000 are registered trademarks of IBM Corporation. AFP, AIX, OS/2, PSF, PSF for AIX, SNA Server/6000, and WIN-OS/2 are trademarks of IBM Corporation. Acrobat, Adobe, Adobe PageMaker, Adobe PostScript Extreme, and PostScript are trademarks of Adobe Systems Incorporated. InstallShield is a trademark of InstallShield. Java, JRE, and Sun are trademarks of Sun Microsystems, Inc. Macintosh is a trademark of Apple Computer, Inc. Microsoft, DirectX, Windows, and Windows NT are registered trademarks of Microsoft Corporation. QuarkXPress is a trademark of Quark Corporation. R/3 and SAP are registered trademarks of SAP AG.